**السلطة العليا للشفافية والوقاية من الفساد ومكافحته**

# **دليل استعمال المنصة الرقمية بلغنا**

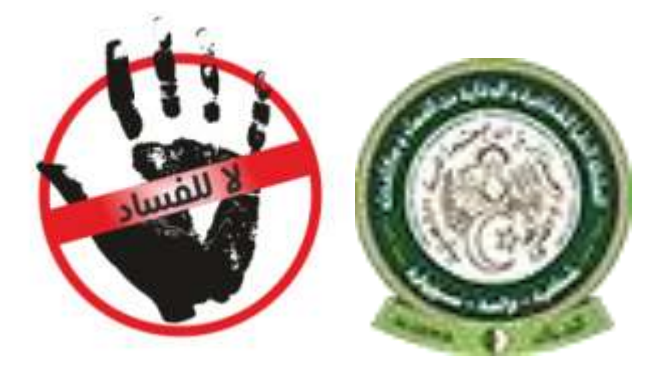

الدخول إلى المنصة الرقمية بلغنا <https://balighna.hatplc.dz/>

الدخول الى المنصة الرقمية يكون بالتسجيل في المنصة بمال المعلومات المطلوبة

**إنشاء الحساب الخاص بك** 

**إختيار شخص طبيعي او شخص معنوي**

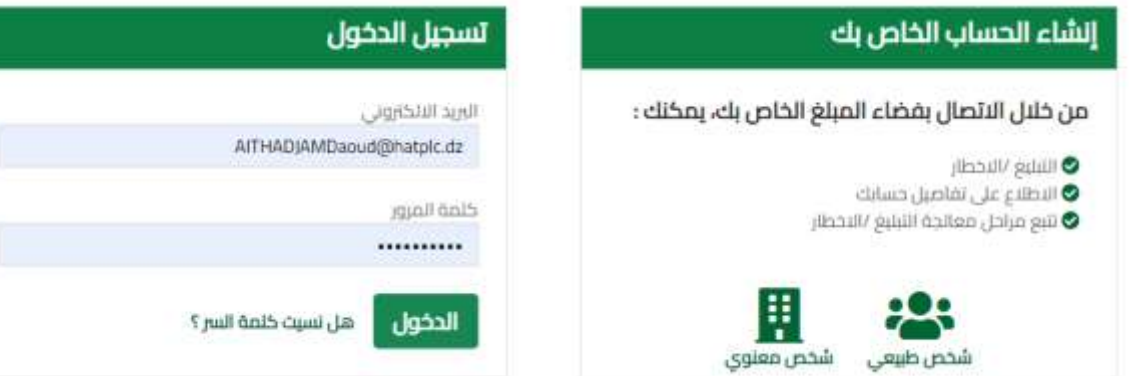

## إدخال المعلومات الخاصة بك ) شخص طبيعي(

#### إنشاء حساب شخص طبيعي

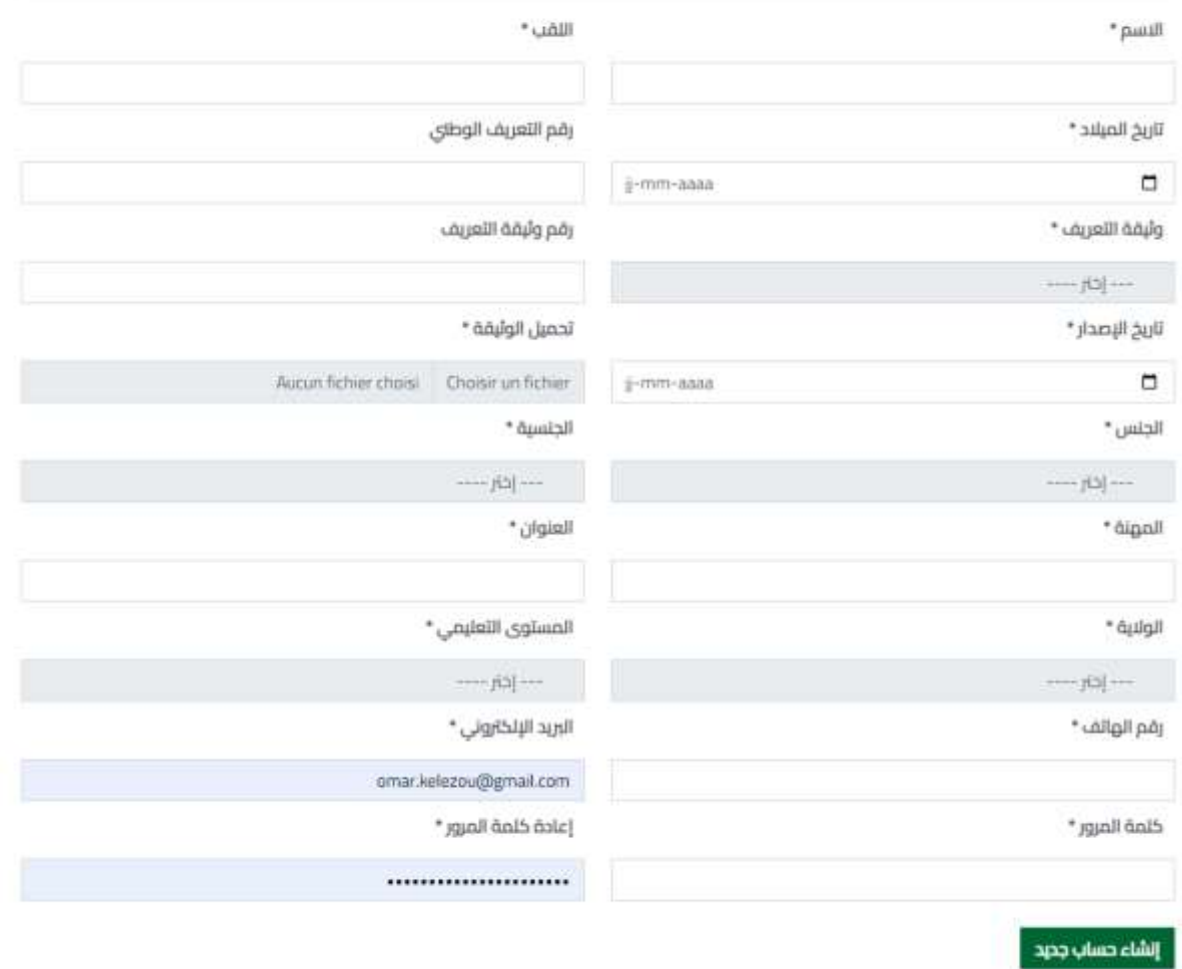

### إدخال المعلومات الخاصة بك ) شخص معنوي(

#### إنشاء حساب شخص معنوي

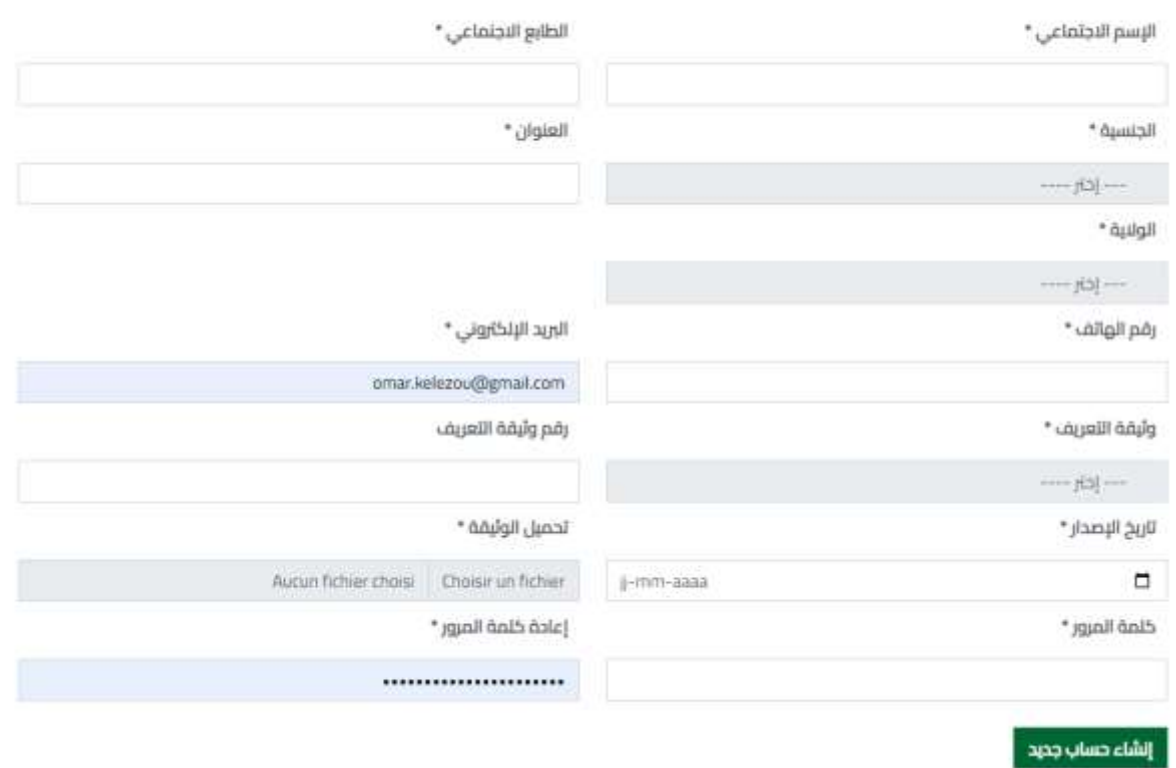

الدخول إلى المنصة الرقمية بلغنا

#### ادراج البريد االلكتروني وكلمة السر

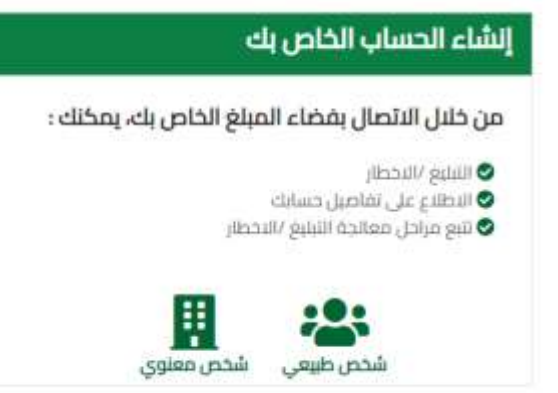

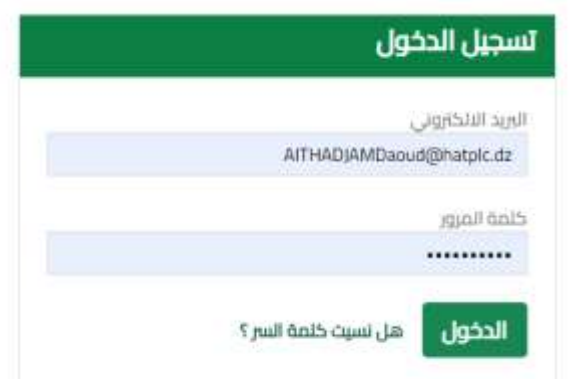

## سوف يتم إرسال كود التحقق من الدخول الى بريدكم االلكتروني

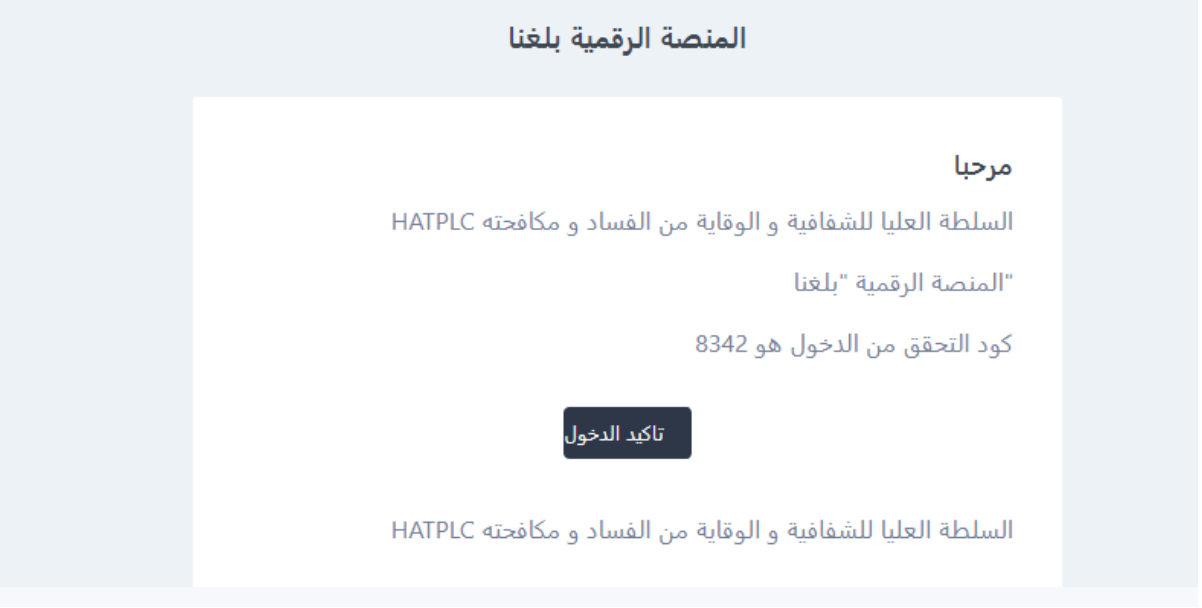

## إدخال كود التحقق للولوج الى حسابك الخاص

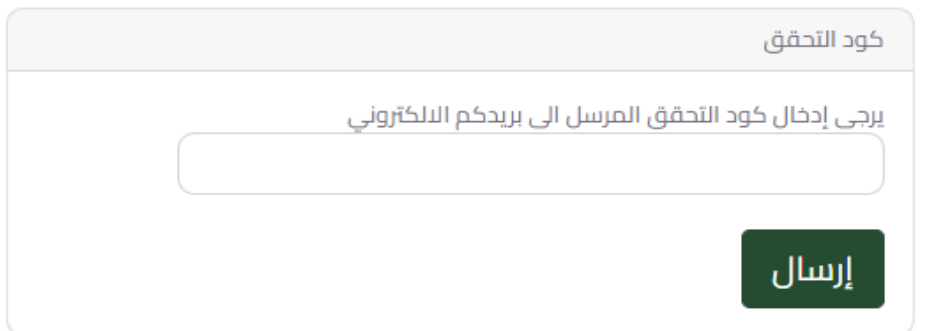

## الحساب الخاص( فضاء المبلغ)

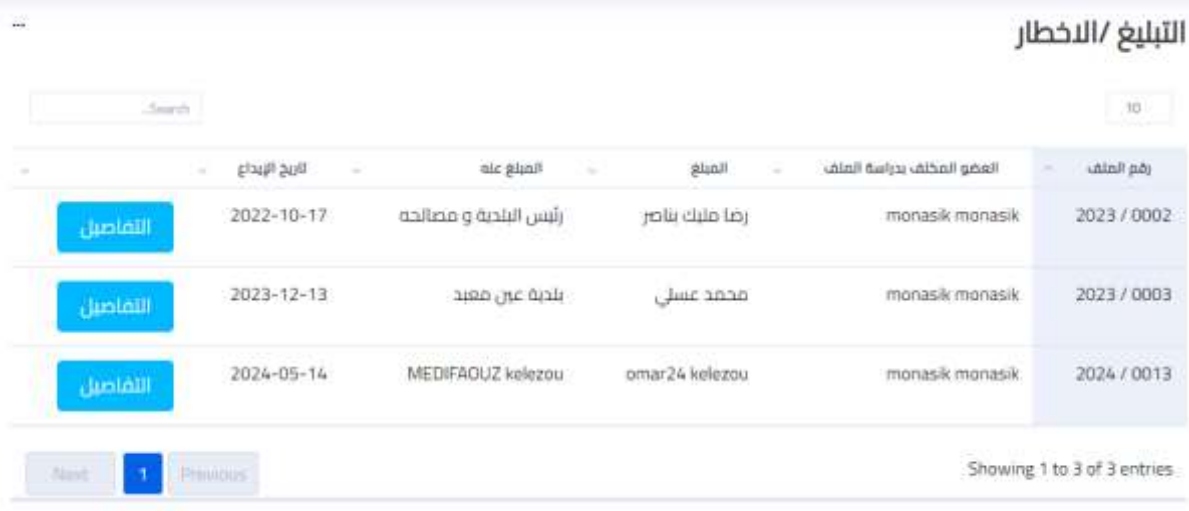

## طريقة التبليغ اختر المبلغ عنهم )شخص طبيعي او شخص معنوي( أضف مبلغ

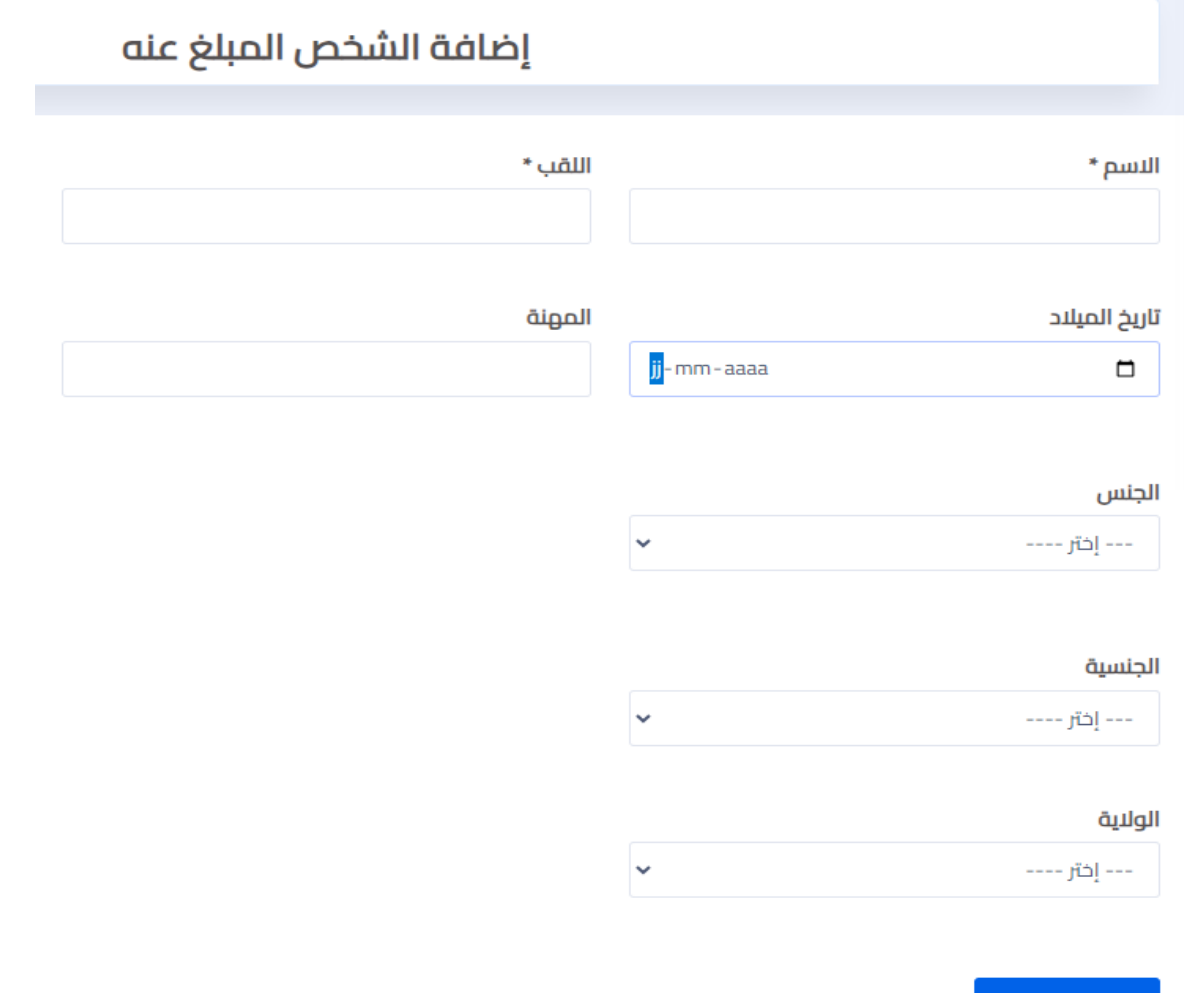

إضافة البيانات

## إدراج البيانات الخاصة بالشخص او المؤسسة المباغ عنه أضف تبليغ

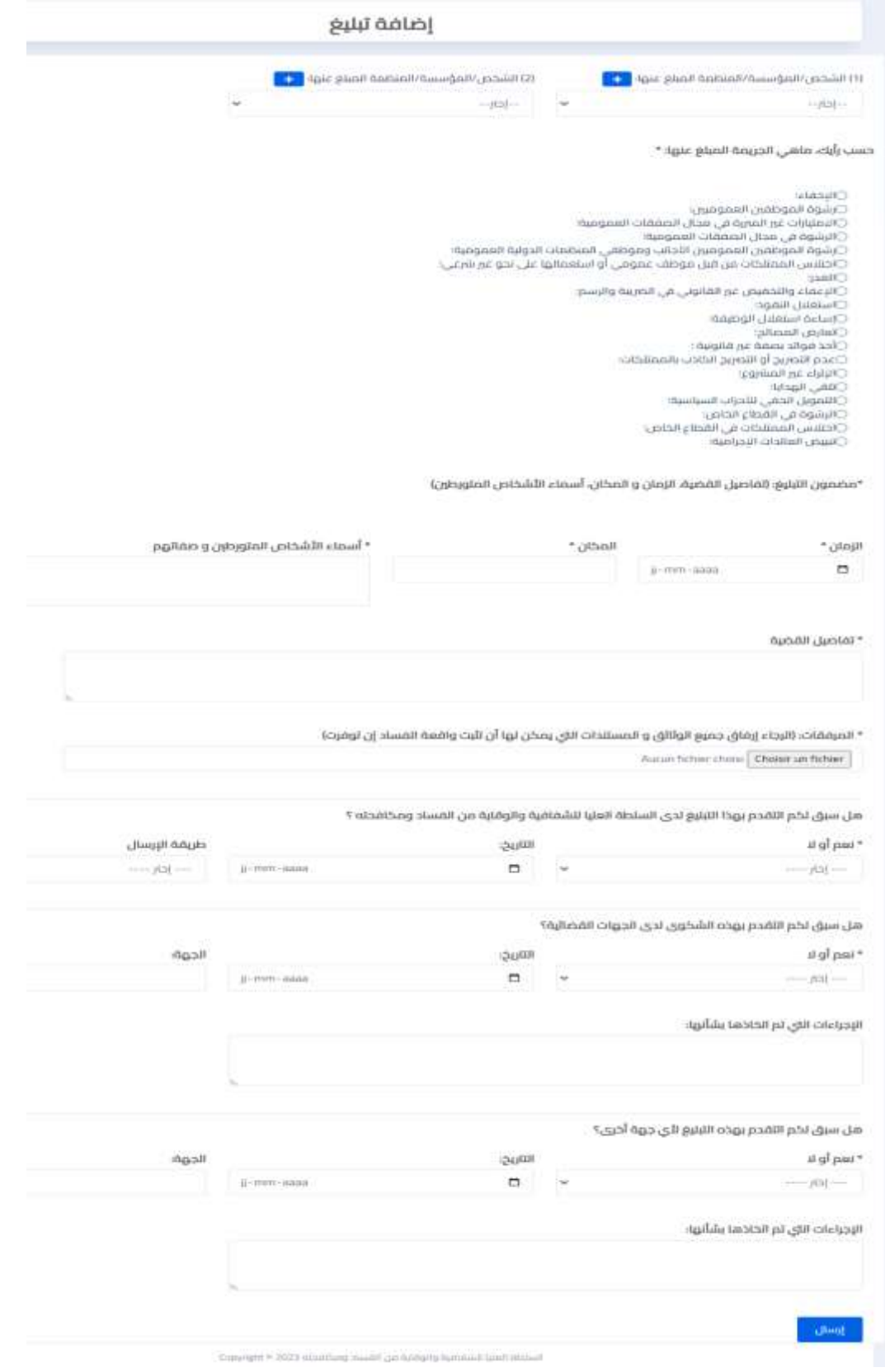

## يمكنك تعديل الملف وارساله في فترة التتعدى 51 عشر يوم

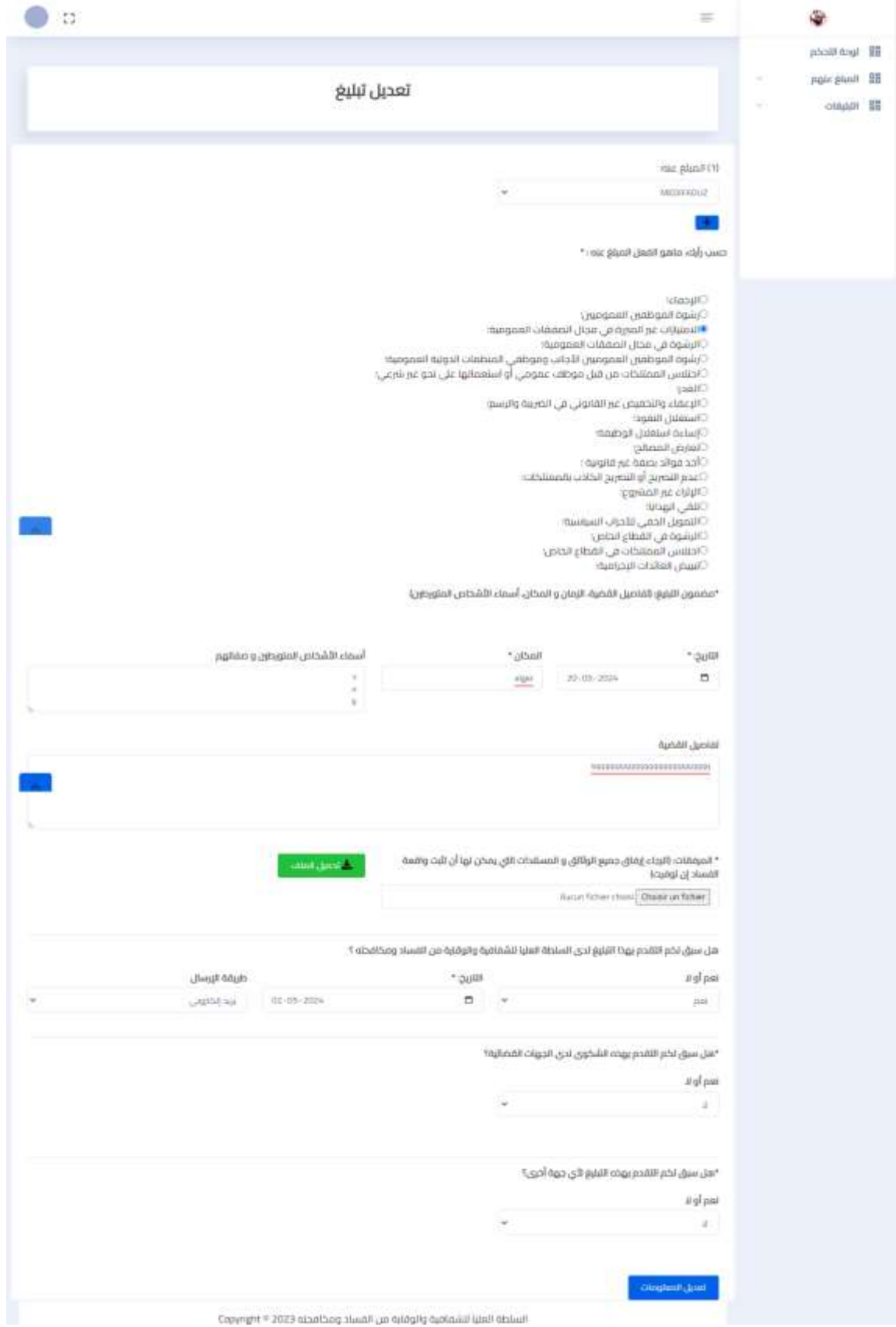

## يمكنك تصفح الملفات المودعة

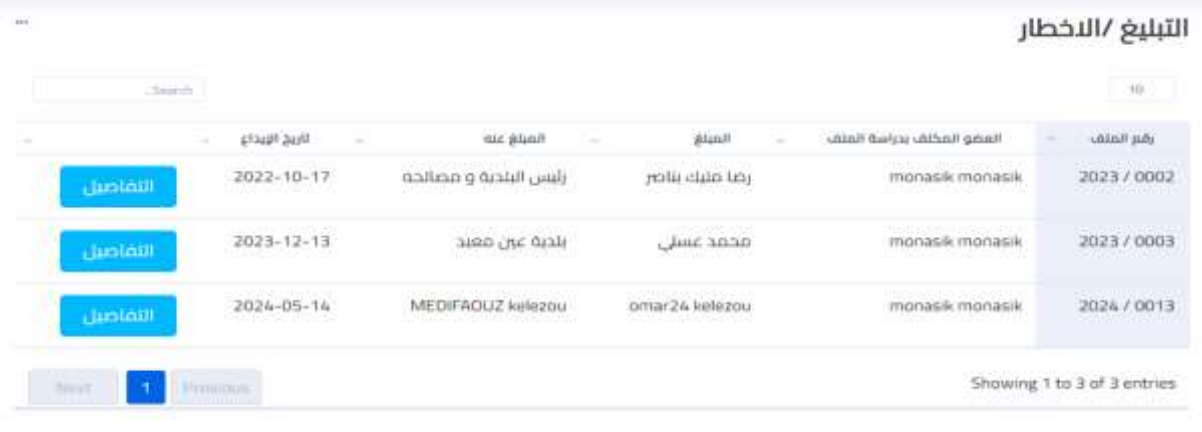

## يمكنك تصفح كل تفاصيل الملف

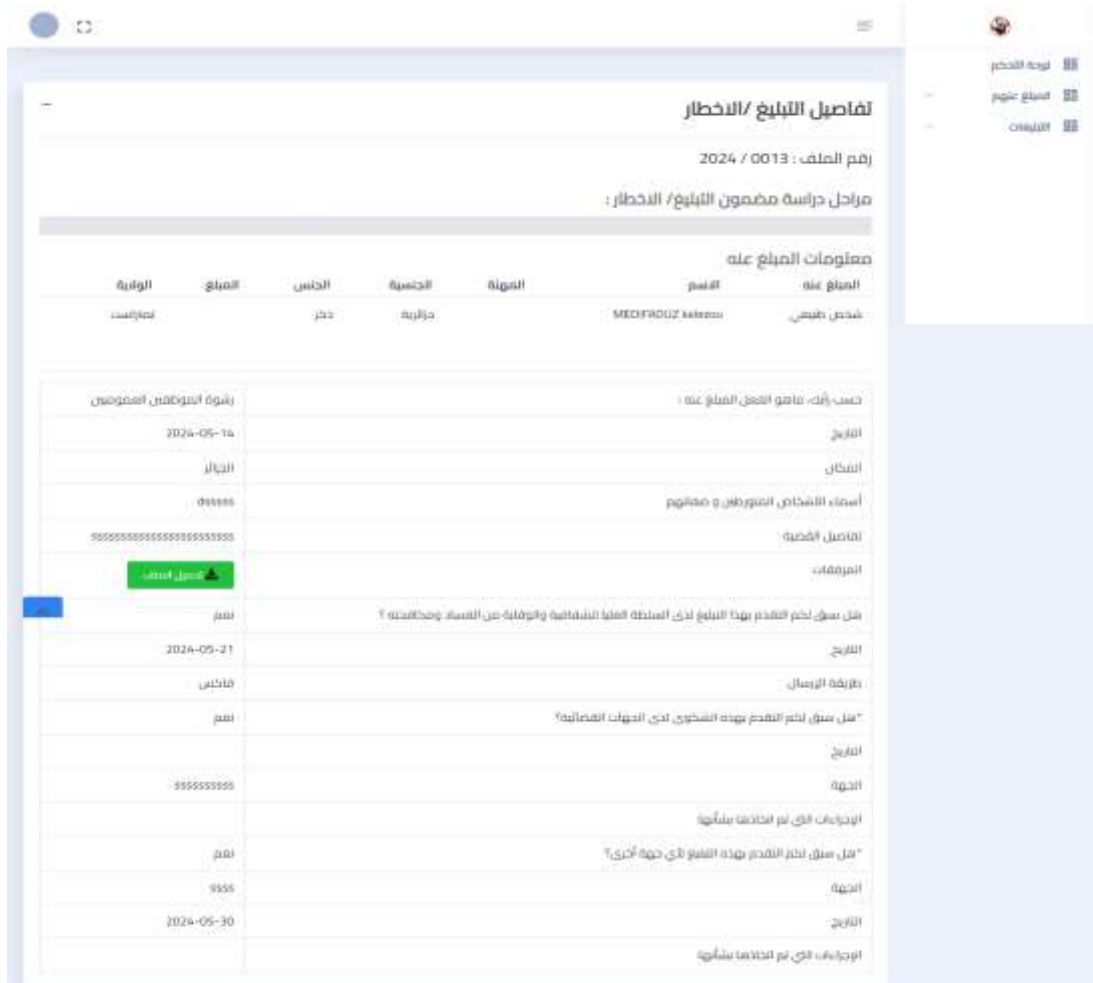

السلطة العليا لاشقاقية والوقاية من القساد ومخافدة 2023 = Copyright

angana gganit da

 $\overline{a}$ 

Ą.

#### بعد ذالك يمكنك تتبع حالت الملف على فضاءك الخاص

#### تفاصيل التبليغ /الاخطار

رقم الملف : 2024 / 2024

مراحل دراسة مضمون التبليغ/ الاخطار :

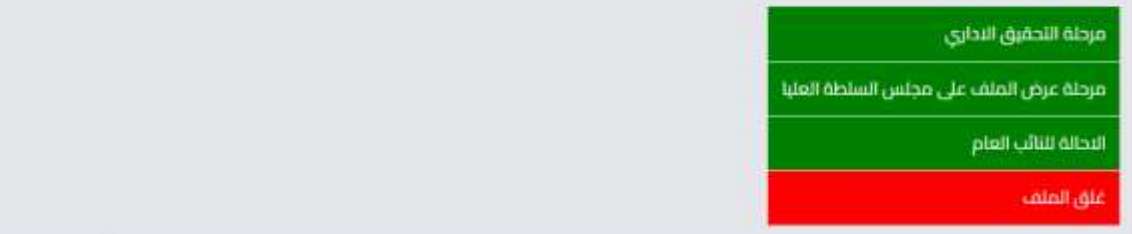

## وكذالك الرد على استفسارات السلطة والرد على طلبات

#### تفاصيل التبليغ /الاخطار

رقم الملف : 2024 / 2024

مراحل دراسة مضمون التبليغ/ الاخطار :

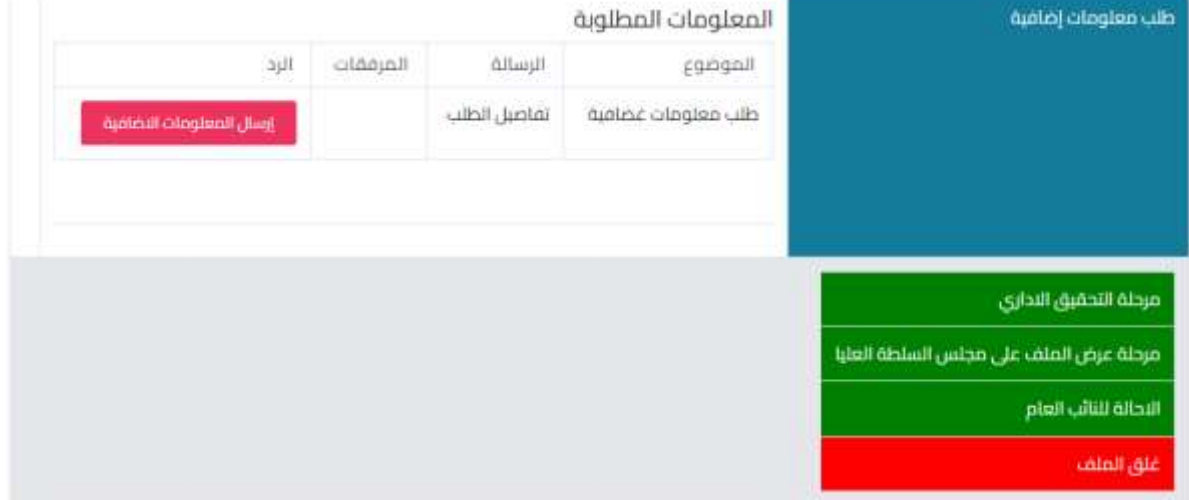

## في حالة ماإذا طلب من المبلغ معلومات إضافية.

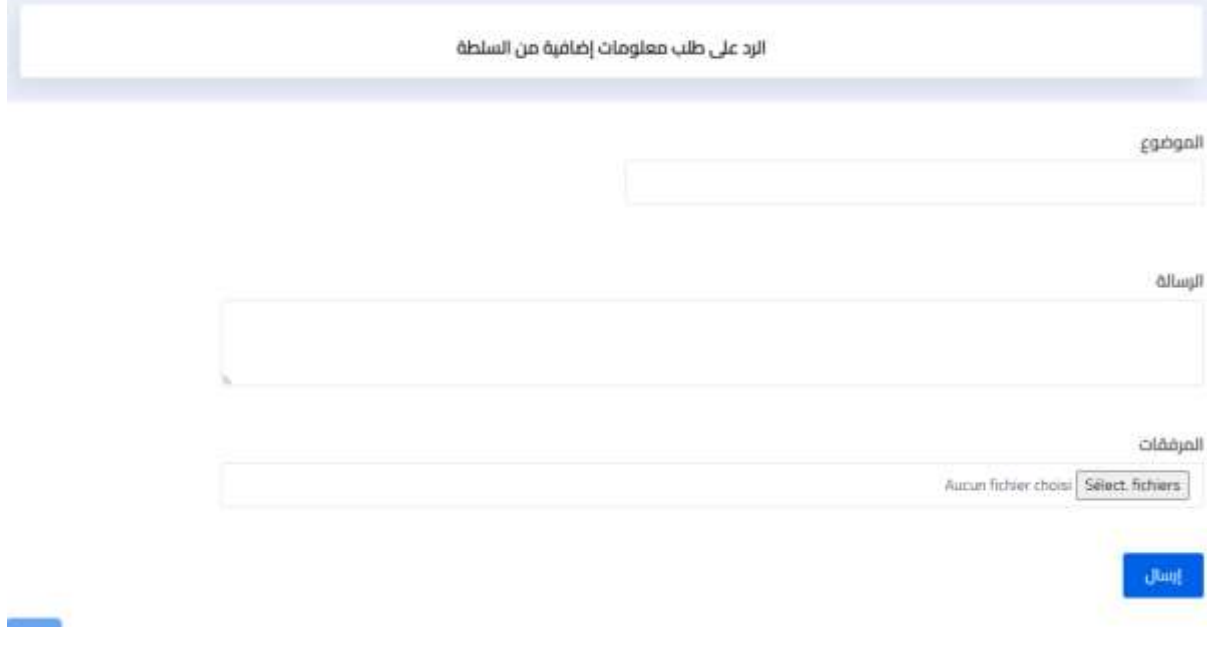

في كل الحاالت يتم إعالم المبلغ أو المخطر بمأل تبليغه من طرف السلطة العليا للشفافية والوقاية والفساد ومكافحته